EN

# **Technical documentation Modbus motor size 6 Gen3 ID: BA602**

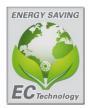

 Manual for the installation of a Modbus system for EC-motors with integrated electronic GD150 of the type BA602.

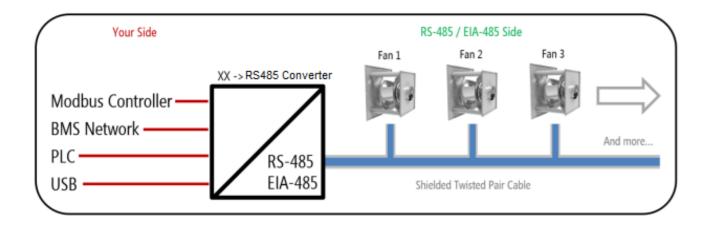

This is the detailed instruction guide for the ID: BA602. For a quick guide with examples use the **Quick-Start-Guide** for type BA602.

#### Content

| 1 Description                       |   |
|-------------------------------------|---|
| 1.1 Hardware description            | 3 |
| 1.1.2 Cable                         | 3 |
| 1.1.3 Cable length                  | 3 |
| 1.1.4 Grounding arrangements        | 3 |
| 1.2 Software description            | 3 |
| 1.2.1 Address                       | 3 |
| 1.2.2 Function code                 | 3 |
| 1.2.1 Address 1.2.2 Function code   | 3 |
| 2 Operation Parameters              |   |
| 2.1 Modbus table overview           |   |
| 2.2 Desription of all the registers |   |
| 3 Failurecodes                      |   |
| 4 Service, manufacturer             |   |
| -                                   |   |
| 5 Notes                             | 9 |

# 1 Description

- This manual implements only the installation and commissioning of a Rosenberg EC-fan with integrated electronic with the Modbus® RTU system.
- The Modbus RTU protocol is based on the "Modbus application protocol specification" of the Modbus Organization, inc. www.modbus.org
  - The hardware specification is based on the standards of the serial interface "ANSI/TIA/EIA-485-A-1998 Electrical characteristics of generators and receivers for use in balanced digital multipoint systems".

# 1.1 Hardware description

#### 1.1.2 Cable

A Modbus <sup>®</sup> RTU Cable **must** be shielded. The shield of the cable must be connected to protective ground on master side. For the connection a balanced pair (RSA/RSB) **and** a third wire (GND) must be used.

#### 1.1.3 Cable length

The maximum length is 1000m with the right wire dimension. CAT5 cables can reach the maximum length of 600m.

The length is depending on the values from cables, used baudrate and external distortions.

Too long cables can lead to communication errors and unknown bus behaviour.

The length can be increased with the use of repeaters.

#### 1.1.4 Grounding arrangements

The GND must be connected directly at the protective ground (preferably at one point). We recommend making it at the master side.

# 1.2 Software description

#### 1.2.1 Address

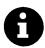

The address is the name of the device in the Modbus system. This address must be unique to the device.

If multiple devices have the same address in one system this will lead to a communication fault, and a breakdown of the Modbus system.

The Address 0 is reserved for a broadcast and is not allowed to be written.

The factory default of rosenberg fans is address 1.

Broadcast = send data to all devices in one Modbus system.

#### 1.2.2 Function code

The function code is a fixed specification in Modbus.

The Rosenberg EC-fan supports the following "data access codes".

| Register Type  | Command | <b>Function Code</b> | Bit Access |
|----------------|---------|----------------------|------------|
| Coil           | Read    | 01                   | 1 bit      |
| Coil           | Write   | 05                   | 1 bit      |
| Holding        | Read    | 03                   | 16 bit     |
| Holding        | Write   | 06                   | 16 bit     |
| Input          | Read    | 04                   | 16 bit     |
| Discrete Input | Read    | 02                   | 1 bit      |

# 1.2.3 writing coils

Write coils data like shown below:

0 = 0x0000

1 = 0xFF00

# 2 Operation parameters

# 2.1 Modbus table overview

| register<br>type  | Register<br>Dez<br>Hex | name                  | unit                                                              | resolution | description                                                               | Read/<br>Write |
|-------------------|------------------------|-----------------------|-------------------------------------------------------------------|------------|---------------------------------------------------------------------------|----------------|
| coil              | 0<br>0x00              | motor on / off        | 0/1                                                               | 0-1        | 1 = motor is on ;<br>0 = motor is off                                     | R/W            |
| coil              | 7<br>0x07              | control mode          | 0 = modbus;<br>1 = 0-10v                                          | 0-1        | control possibility of the fan                                            | R/W            |
| holding           | 0<br>0x00              | setpoint              | 0,0001                                                            | 0-10000    | set the rpm in % for<br>the fan                                           | R/W            |
| holding           | 5<br>0x05              | rotation              | 0 = CCW ;<br>1 = CW                                               | 0-1        | set the fan rotation direction                                            | R/W            |
| holding           | 16<br>0x10             | modbus<br>address     | 1-247                                                             | 1-247      | unit in the system                                                        | R/W            |
| holding           | 22<br>0x16             | communication<br>rate | 0 = 9600;<br>1 = 19200;<br>2 = 38400;<br>3 = 115200;<br>4 = 57600 | 0-4        | baudrate of the<br>system                                                 | R/W            |
| holding           | 23<br>0x17             | parity                | 0 = none;<br>1 = odd;<br>2 = even                                 | 0-2        | parity of the system                                                      | R/W            |
| holding           | 24<br>0x18             | stop bits             | 0 = invalid<br>1 = 1 stoppbit;<br>2 = 2 stoppbit                  | 0-2        | stoppbit of the<br>system                                                 | R/W            |
| Discrete<br>input | 10<br>0x0a             | internal stop         | 0/1                                                               | 0-1        | see failure table                                                         | R              |
| input             | 1<br>0x01              | firmware<br>version   | firmware                                                          | -          | get the current<br>firmware                                               | R              |
| input             | 4<br>0x04              | speed of the<br>motor | rpm                                                               | 0-3000     | get the current rpm of the fan                                            | R              |
| input             | 8<br>0x08              | power in              | w                                                                 | 0-15000    | get the current power consumption                                         | R              |
| input             | 10<br>0x0a             | operation<br>minute   | minutes                                                           | 0-1439     | get the current operation minute since the fan is spinning. complete time | R              |
| input             | 11<br>0x0b             | operation<br>day      | day                                                               | 0-9999     | get the current operation day since the fan is spinning. complete time    | R              |
| input             | 32<br>0x20             | power<br>consumption  | kWh                                                               | 0-999      | get the current performed energy                                          | R              |
| input             | 33<br>0x21             | power<br>consumption  | MWh                                                               | 0-999      | get the current performed energy                                          | R              |

# 2.2 Description of all the registers

Motor ON/OFF: Register: 0 / 0x00 Type: Coil Read and Write Write sequential

Set the status of the motor. By setting the register to 1 the fan will start spinning. By setting it to 0 the fan will stop. This register is only active when the control mode is set to Modbus.

Attention: When setting this register to 1 the fan will start spinning even when no setpoint is given.

It will run at his minimum RPM which is 10% of its maximum speed.

Control mode: Register 7 / 0x07 Type: Coil Read and Write Write limited

Control the fan by setting this register. The coil register only allows 0 or 1. Means 0 = Modbus 1 = 0-10V When set to 0-10V:

it will only react to the digital input (enable) pin of the fan and for setpoint over the analog input (0-10V) When set to Modbus:

It will only react to the motor ON/OFF register and the setpoint register.

Setpoint: Register: 0 /0x00 Type: Holding Read and Write Write sequential

Set the setpoint for the motor. The resolution is in % means when setting the register to 5000 its about 50%.

Attention: Setting the setpoint to 0 doesn't mean that the fan will stop.

To stop the fan, use the register "motor ON/OFF".

Rotation: Register: 5 /0x05 Type: Holding Read and Write Write sequential

Direction of rotation. By changing this register the fan will spin into the other direction.

Attention: By changing this register, the fan could damage itself. Not every fan can handle the reverse,

Direction. In case of ambiguities or deviations, please contact Rosenberg before changing it.

Modbus address: Register 16/0x10 Type: Holding Read and Write Write limited

Set the address of the fan. Each fan needs his unique address. The range is between 1 and 247.

The address 0 is set as a broadcast.

Broadcast are used to send one command to every device in the system.

Communication rate: Register 22 / 0x16 Type: Holding Read and Write Write limited

Set the communication speed (baudrate) at which the system works. Each device needs the same speed setting. Available baudrate: 1 = 9600, 2 = 19200, 3 = 38400, 4 = 115200, 5 = 5760

Changing the speed can cause communication problems associated with the wire length. A large cable length needs a slower baudrate. When there is a higher baudrate required and a longer cable is used, a repeater is recommended.

Parity: Register 23 / 0x17 Type: Holding Read and Write Write limited

Set the parity at which the system works. Each device needs the same parity set.

Available parity: 0 = None, 1 = Odd, 2 = Even

Parity is used to counter wrong transmitted data.

Stop bits: Register 24 / 0x18 Type: Holding Read and Write Write limited

Set the stop bits at which the system works. Each device needs the same amount of stop bits.

Available stop bits: 0 = Invalid, 1 = 1 Stoppbit, 2 = 2 Stoppbit

Internal stop: Register 10 / 0x0A Type: discrete Input Read Only read

Internal stop is a failure register. It gets set to 1 if the fan has stopped spinning because of failure.

When this happens, the fan needs to be reset by powering off and restarting the fan.

When the register gets set again after a reset, the software ECParam and a USB to RS485 interface converter is required to see the exact failure the fan has.

Attention: When connecting with the software ECParam the fan needs to be disconnected from your Modbus system because multiple masters are not allowed.

Modbus ID: BA602 5

This register contains the current Firmware the fan has. An update can be performed if necessary, by using the ECParam software with a USB to RS485 interface converter. The range depends on the current Firmware the fan got. When connecting with the software ECParam the fan needs to be disconnected from your Modbus system because multiple masters are not allowed. **Speed of the motor:** Register 4 / 0x04 Read Only read Type: Input Read out the current motor speed in RPM. The range is between 0 and 3000<sub>dez</sub>. Power in: Register: 8 / 0x08 **Type: Input** Read Only read Read out the current power the fan needs to spin. The range is between 0 and 15000<sub>dez</sub> value in Watts. Register 10 / 0x0A Type: Input **Operation minute:** Read Read out the time in minutes the fan was spinning. The range is between 0 and  $1439_{dez}$  value in minutes. **Operation day:** Register 11 / 0x0B Type: Input Read Only read Read out the time in days the fan was spinning. The range is between 0 and 9999<sub>dez</sub> value in days. **Power consumption:** Register: 32 / 0x20 Type: Input Read Only read Read out the overall performed power of the fan in kWh: The range is between 0 and 999 in kWh **Power consumption:** Register: 33 / 0x21 **Type: Input** Read Only read

Read out the overall performed power of the fan in MWh: The range is between 0 and 999 in MWh.

Type: Input

Read

Only read

**Firmware version:** 

Register 1 / 0x01

### 3 Failurecodes

In case of a communication error the Rosenberg EC-fan will give out a failure code regarding to the Modbus specification. Here the higher bit of the function code is set on "1"

| Failure code | Description      |
|--------------|------------------|
| 01           | illegal function |
| 02           | illegal address  |
| 03           | illegal value    |

# **Trouble shooting**

When the fan stopped, and the internal stop register is set to 1, the software ECParam can be used to check what could have caused the internal stop.

| Nr. | failure           | description                                         | what to do                                                                                        |
|-----|-------------------|-----------------------------------------------------|---------------------------------------------------------------------------------------------------|
| 1   | Undervoltage      | The mains voltage is too LOW for the motor.         | check your power supply.                                                                          |
| 2   | Overvoltage       | The mains voltage is too HIGH for the motor.        | check your power supply.                                                                          |
| 3   | Overcurrent       | The output current is too HIGH.                     | check the impeller and the airflow.                                                               |
| 4   | temperature HIGH  | The temperature of the electronic head is too HIGH. | check the temperature of the motor and airflow.                                                   |
| 5   | input phase error | the mains voltage is not correct installed          | check the wiring from the motor to the power supply                                               |
| 6   | rotor blocked     | the impeller can't be rotated                       | check the impeller shut the power off and try to spin the impeller by hand.                       |
| 7   | rotor direction   | wrong direction of the impeller CCW or CW           | check the correct direction of the impeller                                                       |
| 8   | internal stop     | motor stops turning                                 | check for other alarms.                                                                           |
| 9   | motor phase error | electronic cant power the motor.                    | try to check the impeller for damage.                                                             |
| 10  | 24V overload      | the 24V output is overloaded                        | check your wiring with the 24V for shorts or too much current consumption. 24V max current: 100mA |
| 11  | motor overheat    | the motor internal thermal contact is triggered     | shut the power off and let the motor cool down.                                                   |
| 12  | Windmilling       | Motor spins, from other air sources                 | Check for different controlling of the fan and airflow.                                           |
| 13  | low speed         | the motor is below the set min RPM                  | check your speed setpoint                                                                         |

# 4 Manufacturer

Rosenberg-products are subject to a continuing quality control and meet applicable standards.

For all questions related to our products please refer to the contact the originator of your ventilating system one of our branch office or direct to:

Rosenberg Ventilatoren GmbH Maybachstraße 1 D-74653 Künzelsau-Gaisbach Telefon: 07940/142-0

Telefax: 07940/142/125

Email: <u>EC-Support@rosenberg-gmbh.com</u> Internet: www.rosenberg-gmbh.com

# **5 Notes**

The following overview can be used for the documentation of the modbus settings on side. It can be stored by the documentation of the modbus master.

General Settings:

| baud =         |  |
|----------------|--|
| parity check = |  |
| stopp bit =    |  |

| device: | address: | comment: |
|---------|----------|----------|
|         |          |          |
|         |          |          |
|         |          |          |
|         |          |          |
|         |          |          |
|         |          |          |
|         |          |          |
|         |          |          |
|         |          |          |
|         |          |          |
|         |          |          |
|         |          |          |
|         |          |          |
|         |          |          |
|         |          |          |
|         |          |          |